# **Alunni Web 3.40.0**

(release 01/06/2020)

# **Conversione Credito: OM 16 maggio 2020, n 10.**

Ai sensi dell'art. 10 commi 1, 2 dell'OM 16 maggio 2020, n.10:

"Il credito scolastico è attribuito fino a un massimo di **sessanta** punti di cui diciotto per la classe terza, venti per la classe quarta e ventidue per la classe quinta. **Il** *consiglio di classe, in sede di scru4nio 5nale, provvede alla conversione del credito scolas.co a0ribuito al termine della classe terza e della classe quarta e*  $all'$ attribuzione del credito scolastico"

abbiamo provveduto ad inserire nelle funzioni di scrutinio del coordinatore (su Didup) una nuova voce "Conversione del Credito"

La nuova funzione di ri-conversione del credito scolastico, rende semplice e automatica l'applicazione dalla nuova normativa.

# **Conversione del quarto anno di corso**

Per il quarto anno di corso, non ci sono condizioni particolari: nell'anno 2018/19 il credito è stato immesso direttamente con le tabelle del D.Lgs. 62/2017, quindi il programma procederà semplicemente alla ri-conversione, secondo

l'allegato A – tab. B dell'OM 16 maggio 2020, n.10.

TABELLA B - Conversione del credito assegnato al termine della classe quarta

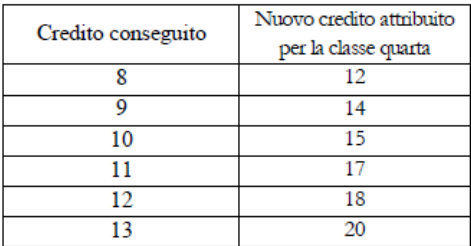

#### **Conversione del terzo anno di corso**

Per il terzo anno di corso, invece, ci potremmo trovare di fronte a due scenari differenti, in entrambe le condizioni, sarà applicata la tabella A dell'OM 10/2020.

TABELLA A - Conversione del credito assegnato al termine della classe terza

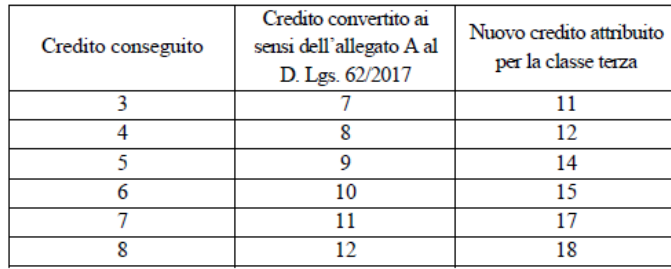

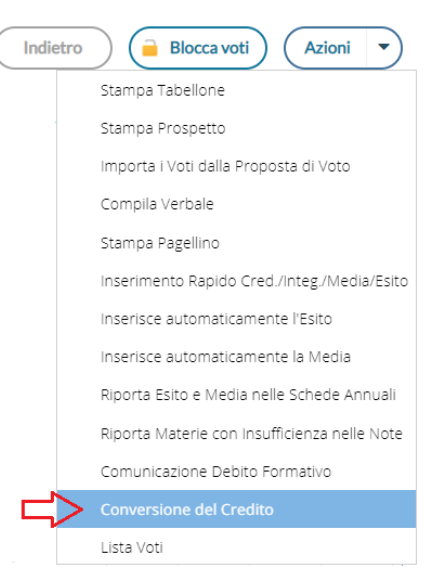

## **Scenario 1: La scuola ha già convertito il vecchio credito con le tabelle del d.Lgs 62/2017.**

La scuola si troverà nella finestra di conversione, la colonna *Credito 3 anno*, con il credito "vecchio" non convertito, e la colonna Conversione credito 3 anno, **già valorizzata**, con il credito convertito in base al D.Lgs 62/2017.

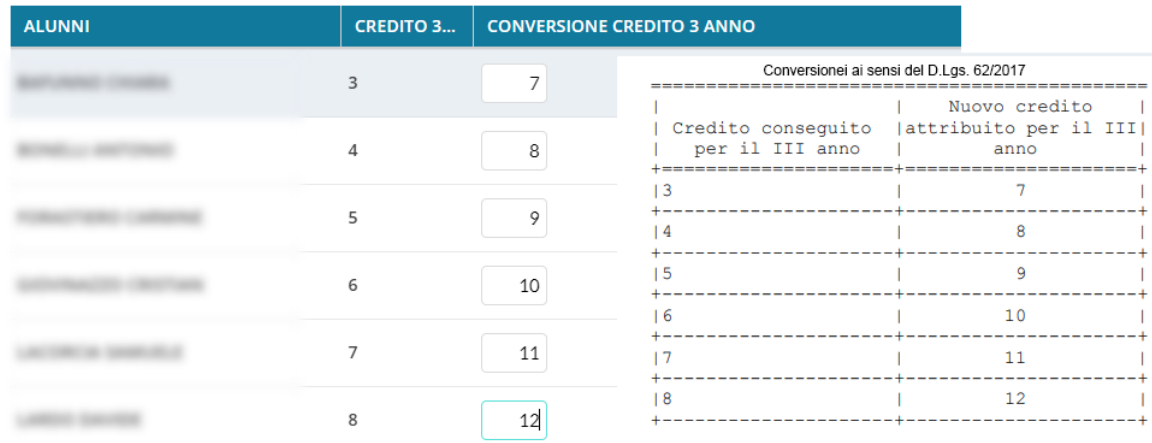

## **Scenario 2: La scuola non ha ancora convertito il vecchio credito con le tabelle del D.Lgs 62/2017.**

La scuola si troverà nella finestra di conversione, la colonna *Credito 3 anno*, con il credito "vecchio" non convertito, e la colonna *Conversione credito 3 anno*, **NON valorizzata**.

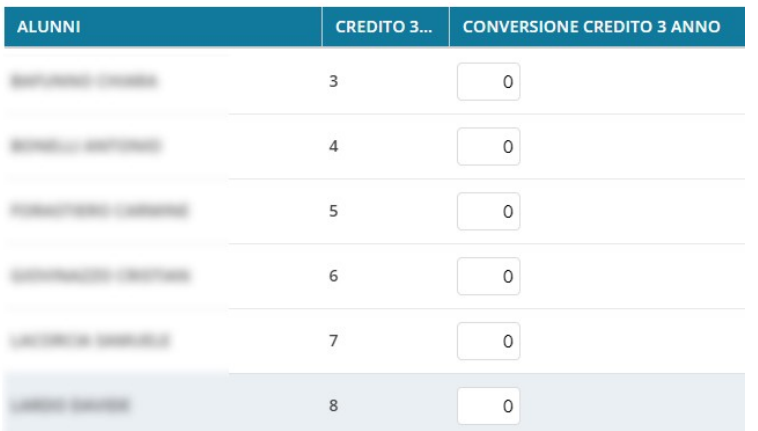

# **Come si deve operare la conversione:**

.

La procedura automatica Argo, semplifica tutti i calcoli applicando le variazioni adatte in base alla condizione di partenza, vi consigliamo quindi, di lasciare che il programma applichi la conversione automatica, semplicemente cliccando su

Conversione automatica

Se il sistema troverà il credito già convertito, con il D.Lgs.62/2017 (scenario 1), lo sostituirà con quello dell'OM 10/2020, altrimenti applicherà direttamente la conversione, a partire dal vecchio credito (scenario 2).

I crediti ri-convertiti potranno essere sempre modificati/aggiornati, se necessario, dal coordinatore di classe.

Quindi salvare i dati: (Salva

Pagina 6 di 54